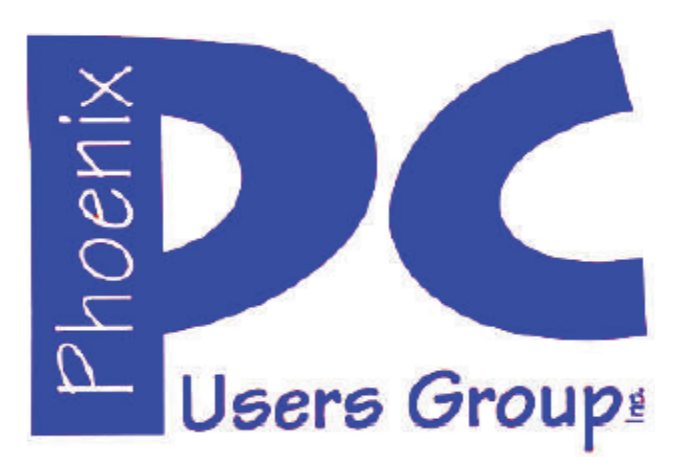

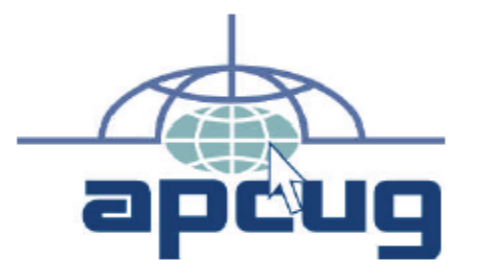

### **Phoenix PC Users Group Officers**

Secretary: Chuck Lewis

President: David Yamamoto Vice President: **Nichard Elardo, PhD** Treasurer: Paul Jamtgaard

### **Staff Members**

Membership Coordinator: Open Position Webmaster: Bill Aulepp Fountain Hills Coordinator: Nancy Ogden East Side Coordinator: 0pen Position West Side Coordinator: Bill Aulepp Public Relations: 0pen Position Newsletter Publisher: Bill Aulepp Newsletter Editor: Michael Bishop, PhD

### **Contact Information**

David Yamamoto: President@PhoenixPCUG.org Richard Elardo **Vicepres@PhoenixPCUG.org** Chuck Lewis: Secretary@PhoenixPCUG.org Paul Jamtgaard: Treasurer@PhoenixPCUG.org Board of Directors BOD@PhoenixPCUG.org Bill Aulepp: Publisher@PhoenixPCUG.org Michael Bishop: Editor@PhoenixPCUG.org Bill Aulepp: Webmaster@PhoenixPCUG.org

**Steering Committee: Officers and Members who are present at the 6:00 P.M. West Side meeting**

NEWSLETTER

# The Best Accessor<br>for your PC!

**Proud member of www.azacc.org**  The Arizona Alliance of Computer Clubs

### **MAIN MEETINGS - maps on P. 14**

**West Side…………Tue, Feb 18, 2014**  CollegeAmerica, 9801 North Metro Pkwy E, Phoenix

**East Side………….Wed, Feb 19, 2014**  2625 W Baseline Rd, Tempe (one block west of Fry's Electronics)

**Fountain Hills…….Thur, Feb 20, 2014** 

Fountain Hills Library, 12901 N La Montana Drive, Fountain Hills

### **Presentation this month:**

Info on new Microsoft CEO Satya Nadella, How Internet works & (see President's column).

For date and time changes, check our website: www.phoenixpcug.org

### **INSIDE THIS ISSUE……………Page**

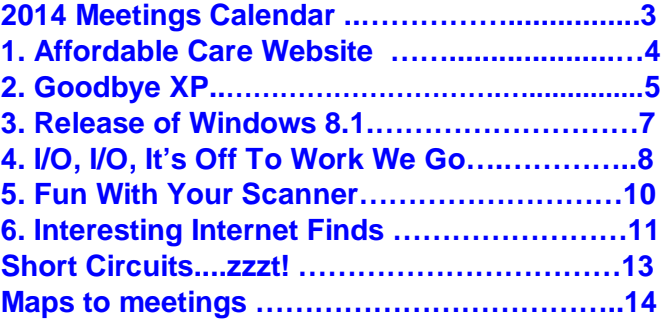

### FROM YOUR PRESIDENT

Happy Valentine's Day!

Microsoft Windows XP end of life is April 8, 2014. Want a Windows 7 PC? Best Buy sells Windows 7 PC laptops & desktops, only at www.bestbuy.com. Their *Geek Squad* can help you buy one. **Note**: Some staff may not know how to order a Windows 7 PC. **Also:** Windows 7 may **not** install on a Windows 8 PC due to technical reasons. Be firm, don't give up!

Ask your questions - hard drives, RAM, CPU, Intel vs. AMD (the manufacturer & performance), a LCD monitor (or a laptop's screen), etc. See online buying guides for help before going to buy. Have Geek Squad print your quote, then take it to customer checkout. The PC must be shipped to a **physical** address like your home.

Geek Squad can transfer your **data** from another PC if desired. Have them **show you** what directories they backed up your data to and print the list of directories. Then, copy data to a preferred directory. **Applications** must still be installed. Make a list of applications from the older PC. Be sure your current software is compatible with Windows 7. You may need new software versions.

Finally, consider a service contract and how to back up your computer's hard drive data & programs.

This is **not** an endorsement for Best Buy, just information. Check your preferred vendor for their options. The same concepts apply to them as well.

This month's meetings will be quite extensive:

**Info on new Microsoft CEO Satya Nadella, How Internet works & many more topics, such as Windows 8 Metro, Bill Gates new role, Arizona schools & broadband, Windows 7 built in tools, etc.** 

 $D$ *avid* -

### FROM YOUR EDITOR

 In general, before any new mechanical, electronic, or pharmaceutical product is accepted as a beneficial product in the consumer market place, it has to gain approval through a lockstep series of tests. Consider the current situation of drone devices. "Drone'' is currently thought of as a radiocontrolled, unmanned military weapon used primarily to monitor and/or attack the movements of terrorist factions in the Middle East.

 Suggestions for the use of these machines for other imaginative jobs have been made ever since the first successful military trials of production units were made. Since then police surveillance, photographic mapping, and traffic control are among the many uses that have been proposed.

 Accordingly, the first step toward consumer use of such devices, the wide spread media reports of the "possibilities", was made on a recent television "news" program. The program featured the CEO of the largest seller of books in the US touting the use of drones for delivery of books. He projected a development time of 5 to 8 years for testing and implementation. But a German package delivery firm has already undercut his projection of the time needed to jump to the second step to commercial use by successfully building and testing a prototype drone. It appears that the third step to commercial use may only be a question of investment and production of usable devices, the infra-structure, and the training of operators.

 But, as is common in our litigious American society, the fourth step in the development of widespread commercial use of drones, the formal legal action to regulate and/or ban, has already begun at the local and state level.

 Finally, the fifth step, the participation of the Federal government, is sure to occur in the potential implementation of drones or other new radio-controlled or other robotic devices.

Michael

Page 3 Phoenix PC Users Group February 2014

# 2014 MEETINGS CALENDAR

### For date and time changes, check our website: www.phoenixpcug.org

# PRESENTATION THIS MONTH

**Info on new Microsoft CEO Satya Nadella, How Internet works & many more topics, such as Windows 8 Metro, Bill Gates new role, Arizona schools & broadband, Windows 7 built in tools, etc.** 

# **GENERAL MEETINGS**

### WEST SIDE: CollegeAmerica (see map page 14)

- Tuesday, February 18, 2014
- 6:00 PM Steering Committee and (Election of Officers Nov & Dec)
- 6:30 PM Q and A

### EAST SIDE: University of Advancing Technology (see map pg 14)

- Wednesday, February 19, 2014
- 6:30 PM Q and A

### FOUNTAIN HILLS: Fountain Hills Library (see map page 14)

- Thursday, February 20, 2014 - 6:30 PM - Q and A

### **Meetings this year 2014:**

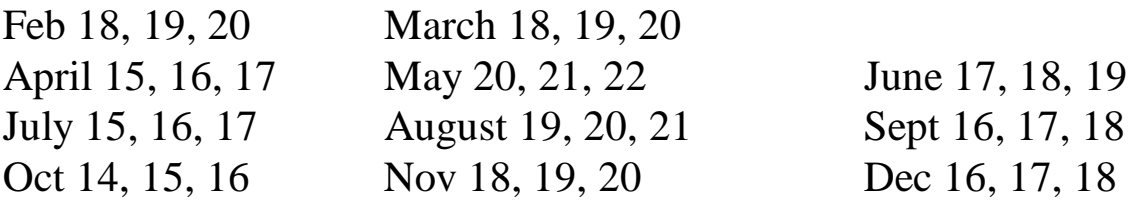

# **REMEMBER: PAY YOUR DUES! Thanks.**

### **The Affordable Care Website from a Programmer's Perspective**

Sandy Berger, Compu-KISS www.compukiss.com sandy (at) compukiss.com

We have heard the word "glitch" over and over again in reference to the government's new health care website, Healthcare.gov. As a person who has personally coded thousands of lines of code and run several websites, I can assure you that what we are seeing with this website is not a bunch of small glitches. It is as fundamental failure. Read on for my take on it all.

How did we get here? First of all, with any web project, especially one as large as this, clarity of purpose is essential. The first thing you do in such a project is to decide definitive objectives and plot out a program of how to get to those desired results.

At 1900 pages, the size of H.R. 3962, the Affordable Health Care for America Act, is overwhelming. It crashed my computer several times before I was able to download the PDF. Add that to the fact that no one in Washington knew exactly what it contained when it was passed and you can understand why there was no clarity of purpose in developing the website.

Also consider the fact that outdated procurement and bidding processes for governmental work have become so overwhelming that only those companies who know how to manipulate the system can be successful in gaining these government contracts. The people who get the contracts are not necessarily the best and the brightest, but rather, those who can play the political game the best.

So we wound up with several contractors, led by CGI – the largest tech company in Canada. Although I have nothing against Canadians, it seems to me that something that we Americans will rely on so heavily would be better served by an American company. After all, we still have a very high standing in the technology world. What ever happen to "Made in the USA?"

And, as you know, cost overruns are rampant. The initial CGI contract was awarded at \$93.7 million and their work has already raised the bill to almost \$300 million. Would Apple, Amazon, or others allow such outrageous cost overruns when such lack of results have been shown?

I would like to also take a moment here to suggest that the US government be honest with the American people. When I look at the statistics for my CompuKISS.com website, I can tell you exactly how many visitors we've had, where they are located, how many signup up for each form, what browsers they are using and a wealth of other information. Anyone who deals with websites knows these statistics are available. So for them not be able to tell us how many people have signed up is simply more political posturing. This is not a Republican or a Democratic issue. It is a political issue. Didn't we learn from Watergate that the cover up is usually worse than the original act?

And, unfortunately, it is obvious in this case that politics have driven the technology rather than the technology being driven by the customer. The user interface is terrible. A wealth of problems seem to have occurred because the government insisted on customer verification against IRS rolls instead of simply allowing the user to see the programs and costs before they signed in with personal information. While I can't be sure without actually seeing the code, I suspect that other last minute changes and political posturing also led to many of the current problems.

With everyone asking if, and when this can be fixed, I will add my take as an "old programmer" who worked on several

### Page 5 Phoenix PC Users Group February 2014

large financial team programs and who also worked to make sure that several banks were ready for Y2K. As a programmer, I can tell you that finding all the "glitches" in 5 billion lines of code is not an easy job. And translating the data to be able to communicate with state agencies as well as hundreds of insurance companies is a monumental job. Add that to the fact that hardware issues, server capacity, load balancing, and other highly technical issues have to be taken into consideration.

While some modules of code for this new website may be able to be rescued and reused, the best situation is to start over again with a plain clear plan and no political maneuvering.

There is one main reason that I suggest this. A nest of system problems like those found in this website, ALWAYS translates into security issues. Poor programming leaves loopholes that hackers can expedite to perpetrate identity fraud, phishing, and other vicious plots. Bogus websites with names similar to healthcare.gov have already popped up ready to steal your personal information as you enter it.

Anti-virus software maker Trend Micro also reports that hackers and scammers are also already trying to capitalize on the health care confusion because you can not only sign up at healthcare.gov, but also at several state and third-party sites. They write, "When a person starts looking through sites to find one, at this time, they're faced with the challenge that there's no official marking or labeling that they can look at on a site to know that it's an officially sanctioned site …a survey of state and third-party sites also shows that official sites aren't required to provide the ability to verify the site using SSL (a security verification system): many of them don't provide it for site verification at all, though the Federal site does." It seems that many things were overlooked when this system was created and at least some of those will also cause security problems for end users.

With this new health care system, we are trusting the government with much of our personal and private information. Patching the current system is almost certain to be tried for political expediency. Making it useable may solve the immediate problems, but is sure to cause security problems in the future. This point not being made in most of the media, although for me, it is a major concern. And it should be for you, as well.

### **Goodbye XP**

By Dick Maybach, Member, Brookdale Computer Users' Group, NJ October 2013 issue, BUG Bytes www.bcug.com  $n2nd$  ( $@$ ) att.net

On April 8, 2014 Microsoft will stop supporting Windows XP and Office 2003. After that date there will be no new security updates, non-security hot-fixes, free or paid assisted support options, or on-line technical content updates. However, all your software will continue to work just as well as it did on April 7, so you needn't panic, but it would be prudent to come up with a rational transition plan. There are three choices: (1) continue to use XP, but take some precautions, (2) keep your present hardware, but upgrade the software, and (3) purchase new hardware and software. The hardware and software vendors as well as the media in which they advertise prefer that you take the third approach, but let's consider all of them.

There are many advantages to staying with XP, which may not hold with the other two approaches.

- �� Your present hardware works with it.
- Your present applications run under it.
- It supports your present peripherals.

- You don't have to learn anything new.
- It costs less than the alternatives.

The main disadvantage is that as time goes on, you become increasingly more vulnerable to attack over the Internet and by malware. You can reduce this and its consequences by the following.

- Before April 8, 2014, use Microsoft Update to install the latest patches to all your Microsoft software.
- Update all your anti-malware software, and check that the vendor will continue to support it for XP after April 8. If not, change to a vendor that will.
- �� If you are connected to the Internet through a router, install the latest firmware in it. If your PC connects directly to your ISP's modem, purchase a hardware router, and update its firmware if necessary. For good measure, if you haven't already, install a software XP firewall.
- Be very careful about what you download, and avoid doing it if possible.
- Review you backup program; improve it if needed, and resolve to follow it rigorously.

The wording on the MS Website implies that old patches will remain available, but why take a chance? Update your software early, as the download rate may slow near the deadline. At the present time, about 35 per cent of the computers in the world use XP. This is a sizable market for anti-malware vendors, and I would expect them to continue supporting XP for some time. Your first line of defense against Internet aggression is your router and its firewall. Most likely, your ISP's modem also includes a firewall, but how careful is he about keeping it up-to-date? You don't know. With your own router, you have ability to keep it up to date, and as a result, having one is desirable even if you have only one PC. Despite all your precautions, as time goes on, and the bad guys find more XP vulnerabilities, your risk will increase. Be wary of any download, including e-mail attachments from friends. The best malware defense is to keep it off your PC. Your last defense is your backup program. Any information you haven't backed up on an external drive is one mouse click or one device failure away from trash. Although its most important to back up your data, you should in addition make an image backup of everything on your hard disk, because once XP becomes an orphan, applications and drivers for it will become increasingly difficult to find.

The second alternative is to keep your hardware, but change your operating system.

- �� Your vulnerability will be less than if you stay with XP.
- If your PC is old, it may not support some current operating systems.
- �� Your present applications may not run under the new OS.
- Drivers may not be available for some of your peripherals, requiring you to replace the devices.
- You will have to take care during the transition not to lose any data.
- You will have to learn new ways of working.

The hazard with this approach is that to install a new operating system, you generally must format your hard disk, but you must first inure that all your data is safe and readable by the applications in your new OS. For example, if all your financial records are stored in Quicken files and there is no financial program available in your new operating system that can understand them, you essentially have lost all your financial records. A second problem is to insure that your current hardware supports the new operating system before you format your disk. If you are considering a newer version of Windows, run the Windows Upgrade Advisor (available at http://windows.microsoft.com/is-is/windows/downloads/upgrade-advisor for Windows 7). Don't forget to check your peripherals; I found that there was no Windows 7 driver for my scanner and had to buy a new one when I upgraded from XP. If your PC is compatible except for

### Page 7 **Phoenix PC Users Group February 2014**

insufficient RAM, this is an inexpensive upgrade, even if done by a shop. (You should have at least one Gigabyte of RAM, even if you stay with XP.)

Consider Linux, especially for a secondary PC. I've converted two XP machines to Xubuntu (http://xubuntu.org/), which is more responsive than XP on old hardware. It has the advantage that you can try it out with a "live-CD," which is bootable from a CD drive. It will be slow in this mode, but since it doesn't make any changes to the hard disk, you are just a reboot away from XP. While running Xubuntu, all the files on your hard disk are available, so you can check whether Linux applications can read them. (Instructions on how to create a live CD or DVD in Windows are available at http://www.ubuntu.com/download/help/try-ubuntu-before-you-install.) If you have room on your disk or can add a second one, consider a dual-boot system in which you can run either system. (All your Windows files will be accessible in Linux, and Windows applications are available that can read Linux disk partitions.) However, Linux is not Windows, which means there are many differences between the two systems. Try to find a sympathetic, experienced Linux user to help you get started, especially if you are less than comfortable in adventure mode.

The third alternative, buying new hardware and software is the easy and safe, but expensive. You are probably best off to purchase new components. XP-era processors, RAM, displays, and hard disks are woefully inadequate for any current OS. Keyboards and mice now cost just a few dollars, and your old ones may use obsolete connectors. You can keep your printer and scanner if drivers are available for the new OS; your old speakers will be fine.

- �� Your old PC with your data, applications, and peripherals remains available for use.
- You will probably have to purchase new applications for your new OS and probably some new peripherals, especially if the existing ones are several years old.
- There will be a learning curve for the new system.

Spend some extra money; in particular, get more RAM and a larger disk than you think you can get by with.

I haven't considered a piecemeal hardware upgrade, because I don't think it's cost-effective. Most modern CPUs are incompatible with XP-era motherboards; new motherboards are usually incompatible with XPera cases and expansion cards; and old RAM is incompatible with both modern CPUs and motherboards. My preference is to get a new PC up and running with all the essential software installed, and keep the old PC operating until you are comfortable with the new one and are sure that it has all the applications you need and that all your data has been successfully transferred to it.

### **Release of Windows 8.1 Update**

By Rosita Herrick, Director, Sarasota PCUG, FL October 2013 issue, PC Monitor www.spcug.org editor (at) spcug.org

Using the version of 8.1 that was made available for testing, I can state that the improvements make access easier. As I mentioned last month, grouping like apps on the Start Screen makes for faster access even of desktop applications.

When you click on the search charm, the search box shows by itself and the default is a search of the C:

# Page 8 **Phoenix PC Users Group February 2014**

drive. The results are displayed below the search box so it is easier to click on the found App.

You will notice that next to the word Everywhere there is a down pointing arrow. If you click on it, You get the choice of searching Everywhere, Settings, and Files.

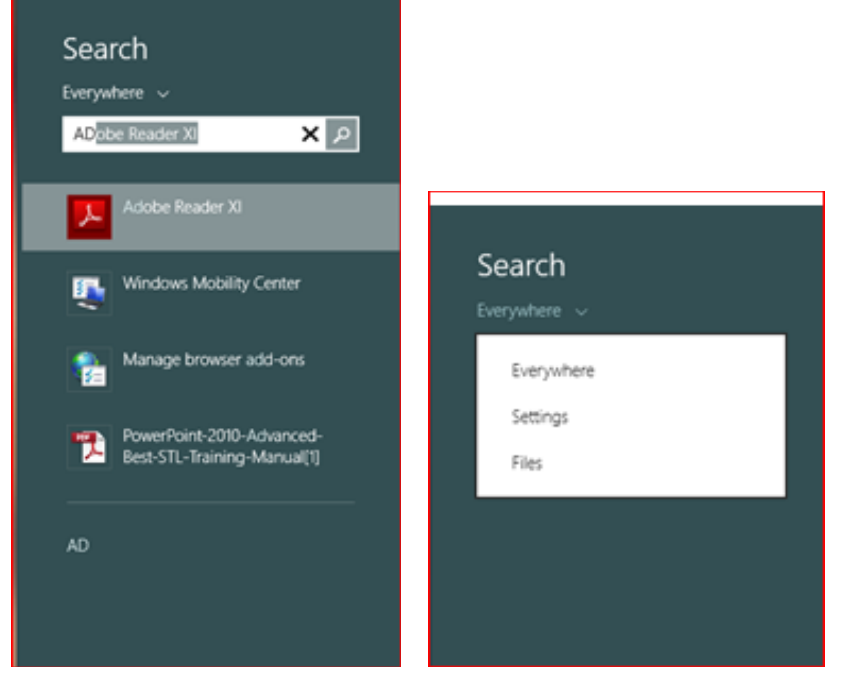

Another improvement is the capability to display all the Apps and Programs easily from the Start Screen. Notice below the arrow at the lower left, clicking on it will display all Apps and Programs in alphabetical order. All items can be grouped to make it easier to personalize the screen.

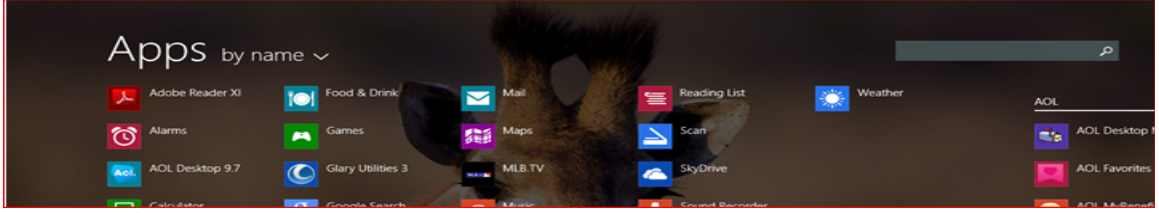

### **I/O, I/O, It's Off To Work We Go**

By Phil Sorrentino, Past President, Sarasota PCUG, Florida November 2013 issue, PC Monitor www.spcug.org philsorr (at) yahoo.com

The work I'm talking about here is computer data transfer. I/O or Input/Output is a term used to collect all the ways you can move data into and/or out of a computer. (This may be a review for some, but there are a few new ideas that might make it worth the time.) For all of those that have been with computers from the beginning, circa 1980, the only way into or out of your computer, then, was through the serial and parallel ports (the keyboard, mouse, and display interfaces were really internal and were only used for their intended purposes). Fortunately, the serial and parallel interfaces have been replaced with interfaces that are much faster and much more flexible and easier to use. Today, most of the I/O is

conducted over the Universal Serial Bus (USB) interface. However, there are a few special purpose interfaces that have become basic to computer use.

Early on, audio was included in the computers bag of tricks so we now typically have an audio-in for a microphone and an audio-out for speakers. Many computers also have another audio-in, usually tagged as line-in. Audio-out is typically used to drive external speakers and line-in is typically used to input a stereo analog signal for use by audio processing software. Also added early on was an Ethernet connection which has become the computers on-ramp to the Internet. Yes, and Wi-Fi (Wireless-Fidelity) has certainly become the mechanism for all, laptops, netbooks, tablets, and smartphones to get on to the Internet. Wi-Fi is a wireless I/O and therefore needs no connectors or wires. It is all accomplished by the transmitter and receiver hardware and software, within the computer. There are two other wireless interfaces, Bluetooth and NFC. Bluetooth is becoming very popular as a way to easily connect various Bluetooth compatible devices to the computer with no wires cluttering up the computer area. Bluetooth sets up a PAN (Personal Area Network) around the computer, usually within 10 meters. Bluetooth is also finding its way into many places like the living room entertainment center and the automobile. NFC (Near Field Communications) is a very short range (less than 4 inches) wireless interface that may or may not be used on a computer but will probably be used with smartphones to help make the electronic wallet possible in the future.

Not so early on, around the time laptops became portable, rather than luggable, a video display output port started to appear. This became the very popular VGA (Video Graphics Array) output port (a.k.a. the RGB port because it provided Red, Green, and Blue analog video signals). The VGA port was typically used with an external display device like a larger display or a projector. For a brief time, the DVI (Digital Video Interface) began to take over the job of moving digital video information from the computer to an external display device, but it was soon overtaken by a more comprehensive and versatile interface. Today, the VGA and the DVI port, is being replaced by a digital multi-media port, the HDMI (High-Definition Multimedia Interface) port. The HDMI port carries both digital video and digital audio signals from the computer to a digital display device. (HDMI is also used in most new digital entertainment centers and digital televisions. Many new digital TVs even provide multiple HDMI input ports, so you can connect cable boxes and DVD players to the TV.) HDMI is also being used on small devices such as smartphones and camcorders and as such is being made available in mini and micro sizes.

So besides audio and video, most of the digital data that is transferred to and from the computer is done via the USB ports. Modern computers usually have multiple USB connectors (laptops maybe 2 to 4, and desktops may have 2 to many). The USB port is a rectangular plug that is keyed so you cannot plug the connector in incorrectly. The USB connector also provides a limited amount of power to the device connected to it, which can be used to charge a battery or even power the device. Because the USB connector provides power to the connecting device, many smartphones and media players charge their batteries through the USB connector. Currently USB is at version 3.0. (Early versions were 1.0 which was little used, 1.1 which was very popular but slow at only 12 Mbps, and 2.0 which was ubiquitous, and fast at up to 480 Mbps.) USB 3.0 devices began to appear in January 2010. USB 3.0 has a maximum data rate of 5 Gbps, yes that's 5 thousand Mega bits per second. That is a maximum and most data transfers will probably not be near 5 Gbps, but they will be very fast. Fortunately, USB 3.0 is backward compatible with both 1.1 and 2.0. Backward compatibility means that devices at any USB version can operate together, although the data transfer will only be at the speed of the lowest USB version. USB 3.0 connectors usually have a blue center post to identify them as 3.0. Because USB is used on so many small devices, like smartphones and tablets, USB connectors come in Mini and Micro sizes. USB has become so fast and ubiquitous that it has just about eclipsed the other, almost popular, serial bus,

Page 10 Phoenix PC Users Group February 2014

IEEE1394 (a.k.a. FireWire).

There are a few other interfaces that may show up on a higher-end computer. These tend to be for special purposes or are extremely fast. One interface, for the purpose of connecting external hard drives, is eSATA (external Serial Advanced Technology Attachment). This interface is not as popular as it was before USB 3.0 became available, but it is still a way to extend the computer's hard drive capability. Thunderbolt is another special purpose interface, rarely seen on typical computers, with speeds up to 10 Gbps. Thunderbolt can connect multiple compatible devices in a daisy chained configuration. DisplayPort is another special purpose Video Display interface that is very fast, it is advertised at up to 21.6 Gbps, and is designed for multiple displays. These very fast interfaces may be found on professional Display systems that require resolution and refresh rates far beyond those of HDMI. This type of display may be found in medical systems that may be used to display MRI Scans or X-Rays. DisplayPort may be found on some high-end machines, maybe gaming machines and if resolutions beyond 1080p ever find their way to the home, you may find DisplayPort driving those display devices.

The job of moving digital data around is tough work, but these interfaces seem to be up to the job, and I'm sure the ones that will come in the future will probably be faster, more versatile and even more capable.

### **Fun With Your Scanner**

By Jim Cerny, Director, Sarasota PCUG, Florida October 2013 issue, PC Monitor www.spcug.org jimcerny123 (at) gmail.com

In a previous article we looked at the many options and ways of having fun with your printer. This time I would like to look at using a scanner. It only makes sense that if you are purchasing a new printer it is a good idea to get a "combo" printer that includes a scanner.

Scanners have been around for a long time and their technology keeps improving. If you have a scanner, you can think of it as a digital camera – it is really taking a digital photo of what you are scanning and making a new file of that image on your computer. Anything you can do with a digital photo you can do with what you scan with your scanner – it creates a ".jpg" file, for example. Here are some basic tips for using a scanner (but read your scanner's manual!).

When you install your scanner (i.e. combo printer) it will create an icon on your computer Windows desktop to control it. Whenever I scan something I first double-click on that icon to open it and use the controls there to control the scanner. Many combo printers have some controls and buttons to push on the control panel to make copies, print, or do a scan, but I always find that I see more options and get better results if I always use the controls on my computer window. When you do a scan you need to provide the scanner with some information – such as the following:

+ File type – do you want to save your scanned image as a ".jpg" photo file? That is my usual choice. But other file types may be available too if you want or need them.

+ File name – give your new file a meaningful name.

+ Destination folder – into what folder would you like your new file to be placed? My usual selection is "My documents". I can move the file anywhere from there whenever I want. You should always be aware of where your scanner is putting the new files so that you can find them!

### Page 11 Phoenix PC Users Group February 2014

+ Scan resolution – the higher the density (of dots per inch) the higher the resolution and the more time it takes to scan and create the new file. Go with the suggested default resolution settings to start with and change them later if you need to. Usually 200 dpi (dots per inch) is fine, although most scanners are capable of much higher resolutions.

Scanners will have "default" settings for these and other options. Read your manual to understand how to change these default settings – or you can change them before each scan is performed.

Double-click (the right mouse button) on the printer/scanner icon on your desktop and follow the instructions. Place the object you would like to scan flat (and I mean totally flat) on the clean scanning bed – facedown, of course, the scanner is not an x-ray machine! Then click on the "scan" control box on your computer window. The pop-ups should tell you what the settings will be for the scan or give you an opportunity to change them. I always give the file a good name, put it into the "My documents" folder, and use ".jpg" as the file type (scanning the object to create a photo file). When I hit the "scan" button on the screen, the scanner with do an "initial scan" of the object and display it in your window. Now you may be able to change the area scanned (that is, you can select only a portion of the image to scan, sort of like cropping a photo). So if you are scanning the page of a magazine, you can select only what you want on that page to be scanned for your final image. When you are ready, hit "scan" again and wait for the results. After a scan has completed, always view the file you created right away to make sure it worked! Scanning your old family photos to create timeless digital images is always a good use for a scanner.

If you are scanning text (and this is really amazing) you can scan the text and put it directly into a Word file, for example. Do you understand what this means? It means your scanner can actually "read" text and put the text right into a Word file (or another text file) just as if you typed the text in using your keyboard. You can then edit and change the text in the file all you want. So in this case, your scanner is not "taking a photo" of the text or creating a .jpg file -- it is interpreting the text and entering it into a word processor file for you – so you do not have to enter the text from the keyboard! An example of this would be scanning a recipe from a document, letting your scanner create a text file with the words (you would select a text "file type" such as Word (.doc) or .txt or other text file type you know you can open and edit) and then opening the file and changing the recipe.

Don't forget that Google is a great source of information. Even if you lost your scanner manual, just enter the make and model in Google and get all the information you need. But take some time to try your scanner and see what happens. You are not going to break it by trying it out. I am sure you will be impressed.

Finally, remember that it is illegal to scan (or copy) copyrighted material – you know, like books or money. Well, maybe you could scan a few coins but I don't think they would work in a vending machine anyway.

### **Interesting Internet Finds**

By Steve Costello, President / Editor, Boca Raton Computer Society October 2013 issue, Boca Bits http://sefcug.com/ president (at) brcs.org

In the course of going through the more than 200 news feeds, I often run across things that I think might

### Page 12 **Phoenix PC Users Group February 2014**

be of interest to other user group members.

The following are some items I found interesting during the month of October 2013.

How risky will it be to keep running Windows XP? http://askleo.com/how-risky-will-it-be-to-keep-running-windows-xp/

POP vs. IMAP: What Do They Mean and Which One Should You Use? http://www.ilovefreesoftware.com/31/windows/pop-vs-imap.html

Talk to your Navigating Device: Android or iPhone http://geeksontour.tv/2013/08/talk-to-your-navigating-device-android-or-iphone/

Can You Really Be Anonymous Online? http://www.makeuseof.com/tag/can-you-really-be-anonymous-online/

Why You Don't Need an Outbound Firewall On Your Laptop or Desktop PC http://www.howtogeek.com/172349/why-you-dont-need-an-outbound-firewall-on-your-laptop-or-desktoppc/

How To Use the New Google+ Photo Editing Tools http://www.groovypost.com/howto/google-plus-photo-editing-tools/

Where to Donate Your Used Tech http://www.wonderoftech.com/where-to-donate-your-used-tech/

How to Keep Your Internet Usage Private [INFOGRAPHIC] http://socialmediatoday.com/socialbarrel/1765451/online-privacy-how-keep-your-internet-usage-privateinfographic

How to View and Work on Google Drive Files When You're Offline http://www.guidingtech.com/24186/google-drive-offline/ \*\*\*\*\*\*\*\*\*\*

Most Fridays, more interesting finds will be posted on the Computers, Technology, and User Groups Blog: http://ctublog.sefcug.com/

### Short Circuits....zzzt!

An Arizona judge has denied a motion requiring jurors to disclose their Twitter passwords. The defense team had arqued that jurors need to reveal their Twitter handles so they could be monitored for any inappropriate comments or communication with each other on the case. The prosecutor called it an invasion of juror privacy. The judge ruled that there is no basis to investigate or monitor jurors "absent a credible allegation that juror misconduct has occurred. Neither would such information limit or reduce in any meaningful way the possibility that a juror will be exposed extraneous information about the to case.".AZRepublic

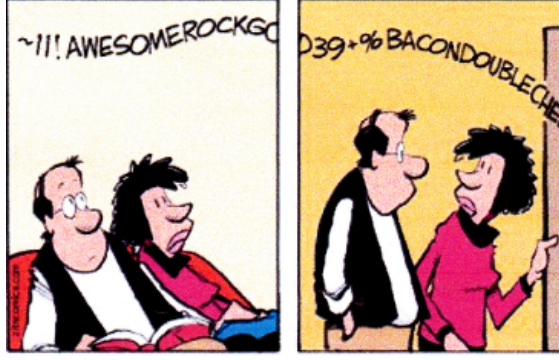

Texting can make you drive like a drunk. Now a new study shows that texting can also make you walk like a robot. Researchers found that healthy people who read or send texts while hoofing it show subtle but potentially hazardous changes to their gait. As pedestrians busily tap and flick, they swerve more, walk more slowly and move their heads, arms and torsos in a stiff, graceless fashion that makes them more prone to falling when confronted with an obstacle. Even though all text subjects were seasoned texters, spending an average of 30 minutes a day texting, they still couldn't walk normally as they texted. They unwittingly swerved off a straight line. Their heads did not stay still as they should have, instead swiveling to keep their eyes trained on their touch screens. **USAToday** 

Waking up after almost three years of hibernation, a comet-chasing spacecraft has sent its first all-clear signal back to Earth. The European Space Agency received the allclear message from its Rosetta spacecraft a message that had to travel some 800 million kilometers. Signals to and from the spacecraft require 45 minutes to travel each way. Originally launched in 2004, Rosetta had been powered down in 2011 to conserve energy. Now attempts will be made to fly a series of complicated maneuvers to observe the comet, 67P, before dropping a probe, called Philae, onto the comet's icy surface. USAToday

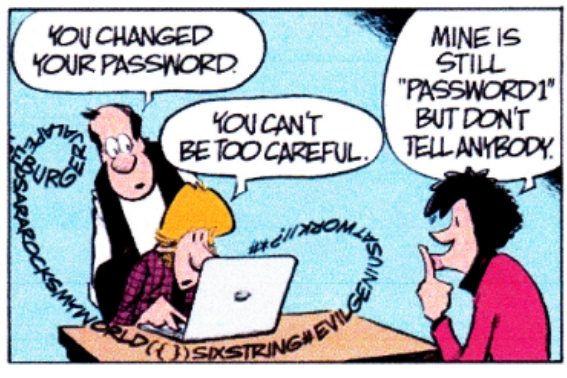

A brazen bird snatched a video camera that was recording crocodiles in NW Australia and captured fascinating footage of its 110kilometer journey across the country's remote landscape. Wildlife rangers released video that reveals the sea eagle's caper. The bird's flapping wings can be seen as it grabs the device and takes off, and the eagle later poses for a "selfie", poking its face into the camera lens. Rangers set up the motion-sensor camera along the Margaret River hoping to record images of crocodiles. The camera disappeared soon after and the rangers figured it had fallen into the water. But it was found about 110 kilometers away. When the video inside was examined, the real culprit was revealed. The rangers plan to bolt down their cameras from now on. AP

These items are based on articles from the noted sources and have been adapted by the Editor

# HOW TO GET THERE

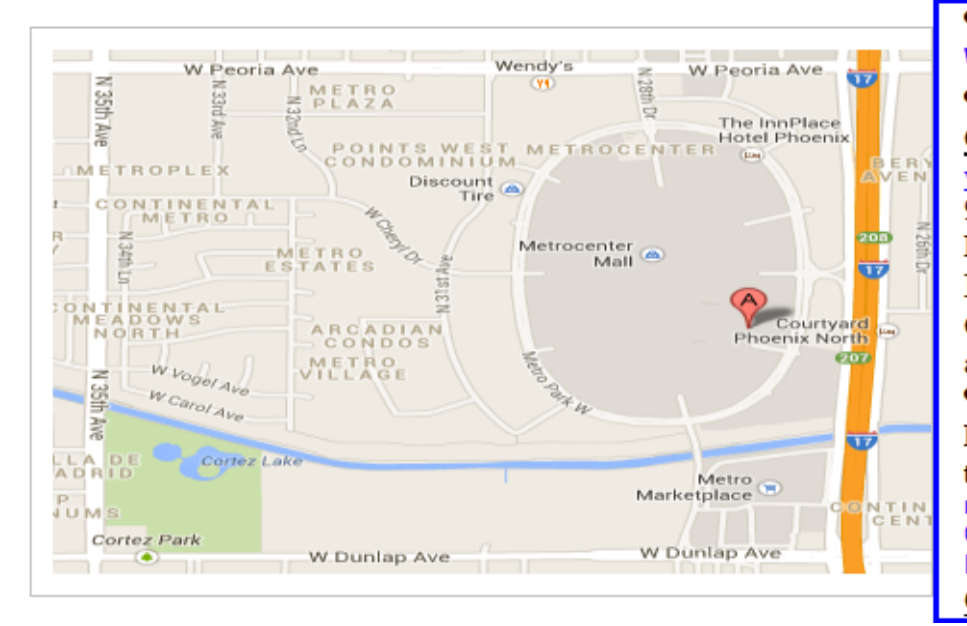

### West-Side-Meeting¶

### CollegeAmerica

www.collegeamerica.edu/phoenix [ 9801.N.Metro.Parkway.East Phoenix, AZ.85051¶ Phone (602) 257-7522¶ Google map error, "the red A" is "

actually east side of Metro Park way Exit Peoria Ave west, past I-17, [ turn first left, go south on the frontage

road, turn right at the first driveway past¶ Cheryl-Drive, CollegeAmerica-is-the-whitebuilding-on-your-right-(north). --North-off Castles & Coasters amusement park.

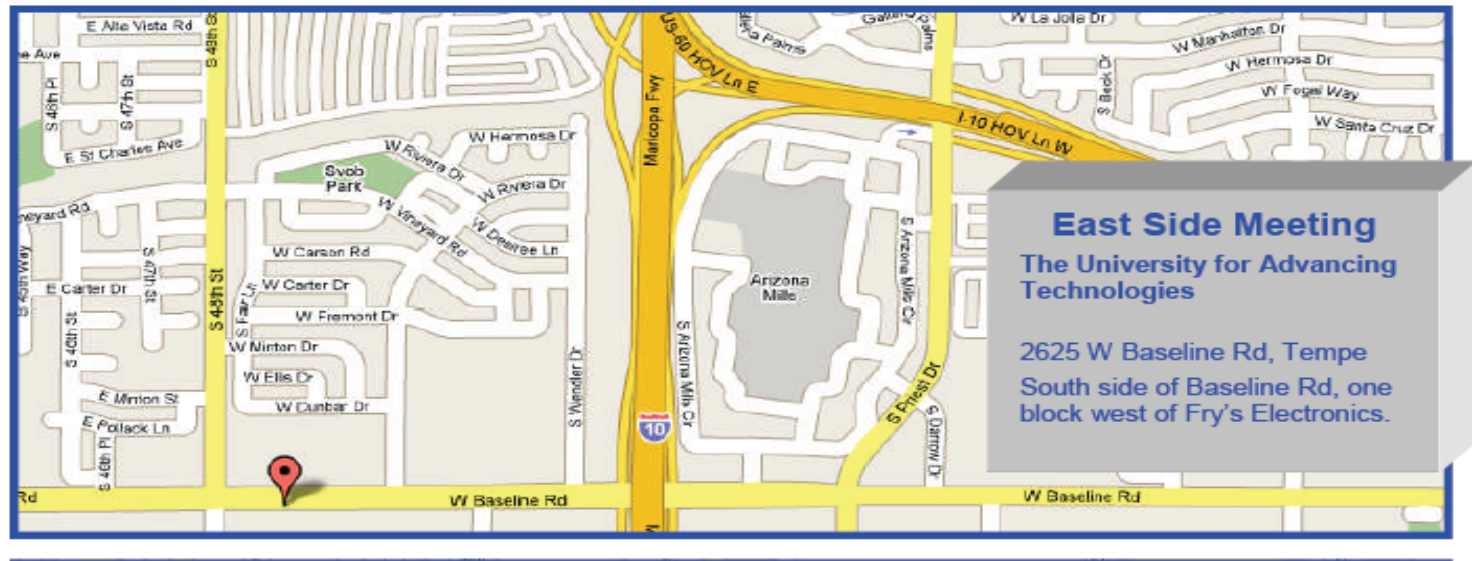

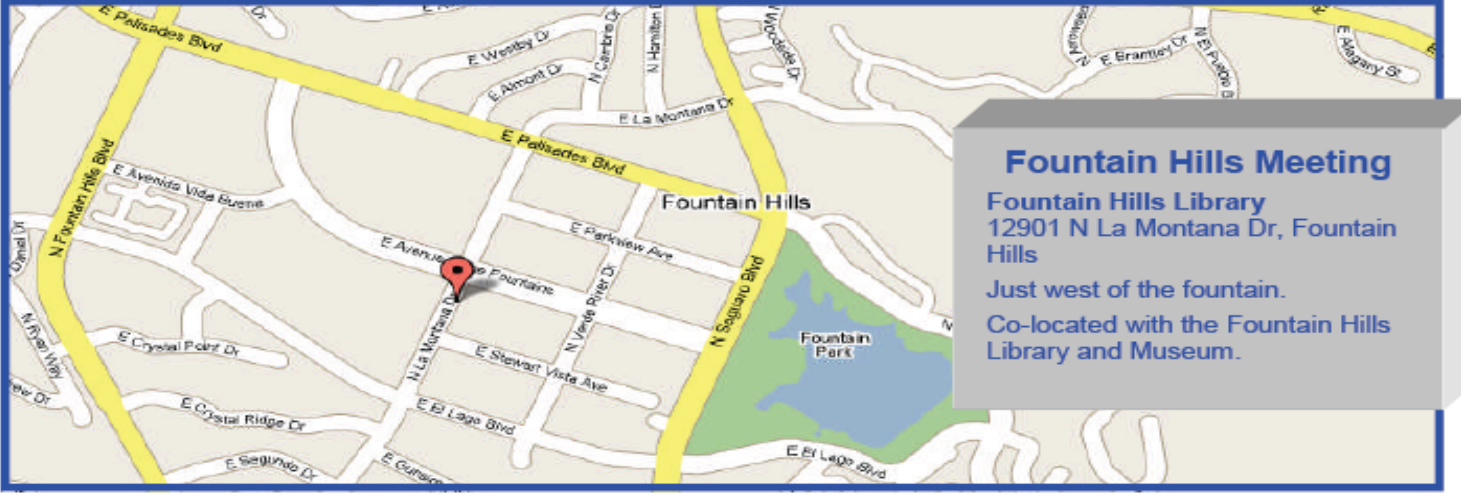

# MEMBERSHIP DUES

### **The Official Policy of the Phoenix PC Users Group is that we do not condone software piracy in any form.**

# 2014 **DUES \$36**

### Phoenix PC Users Group Membership Application

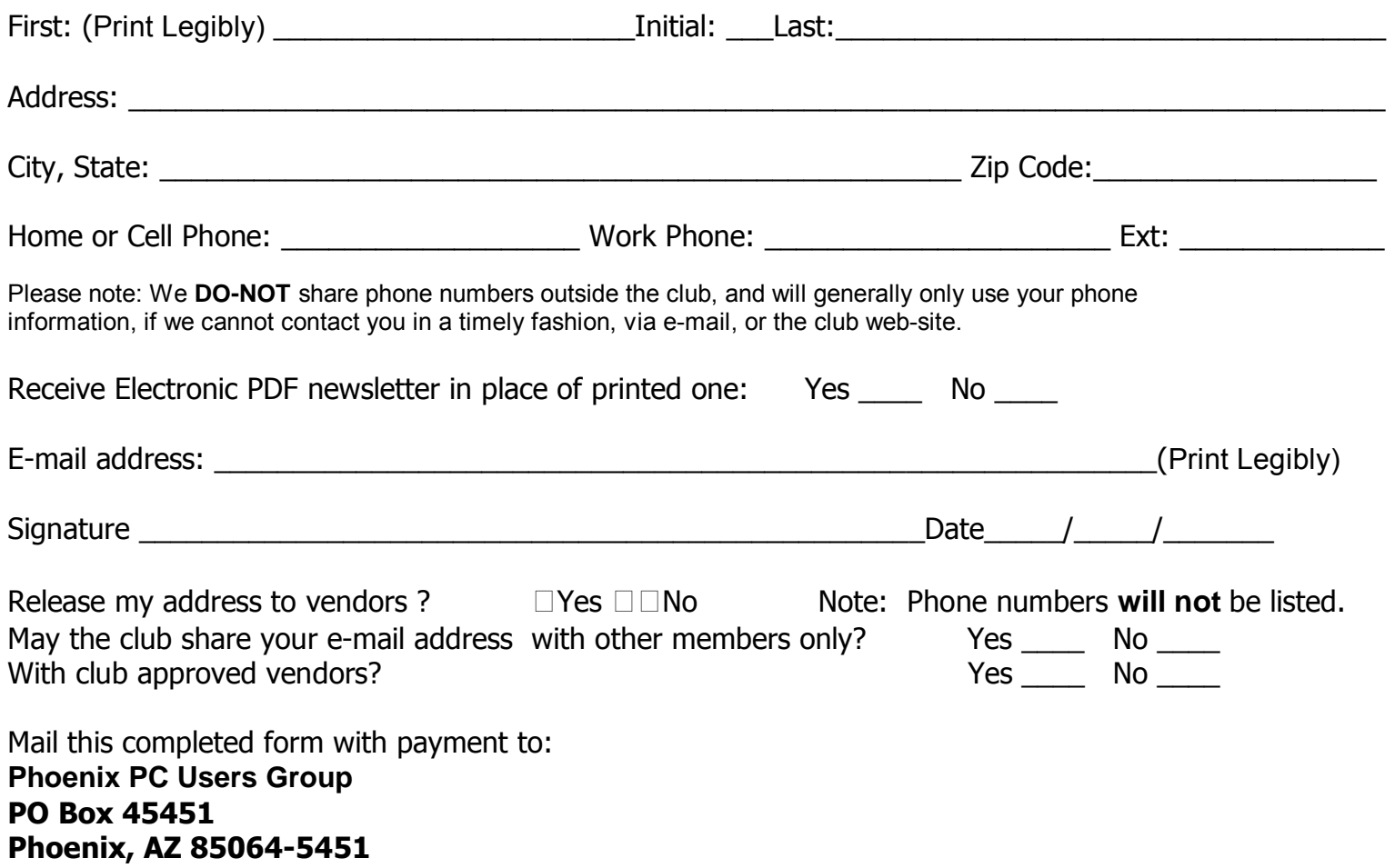

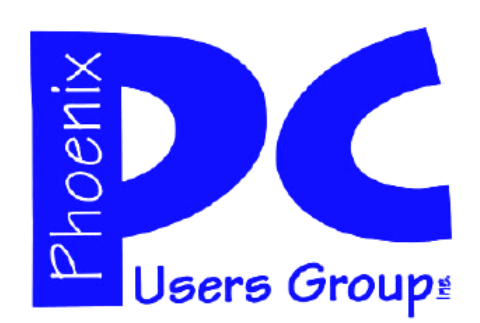

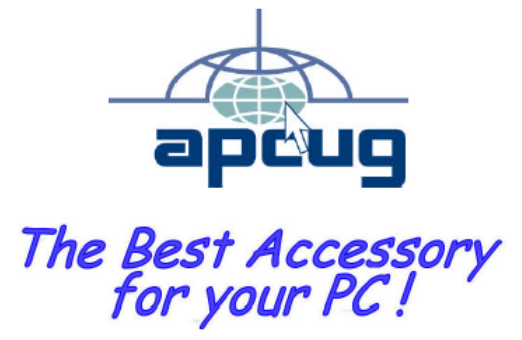

Web address: www.phoenixpcug.org

> **The Newsletter of the Phoenix Personal Computer Users Group "Users helping users to understand computers".**

-------------------------------------------------------------------------------------------------------------------------------------------

**PHOENIX PC USERS GROUP PO Box 45451** STAMP **PHOENIX, AZ 85064—5451** 

PLEASE NOTE - OUR NEW ADDRESS